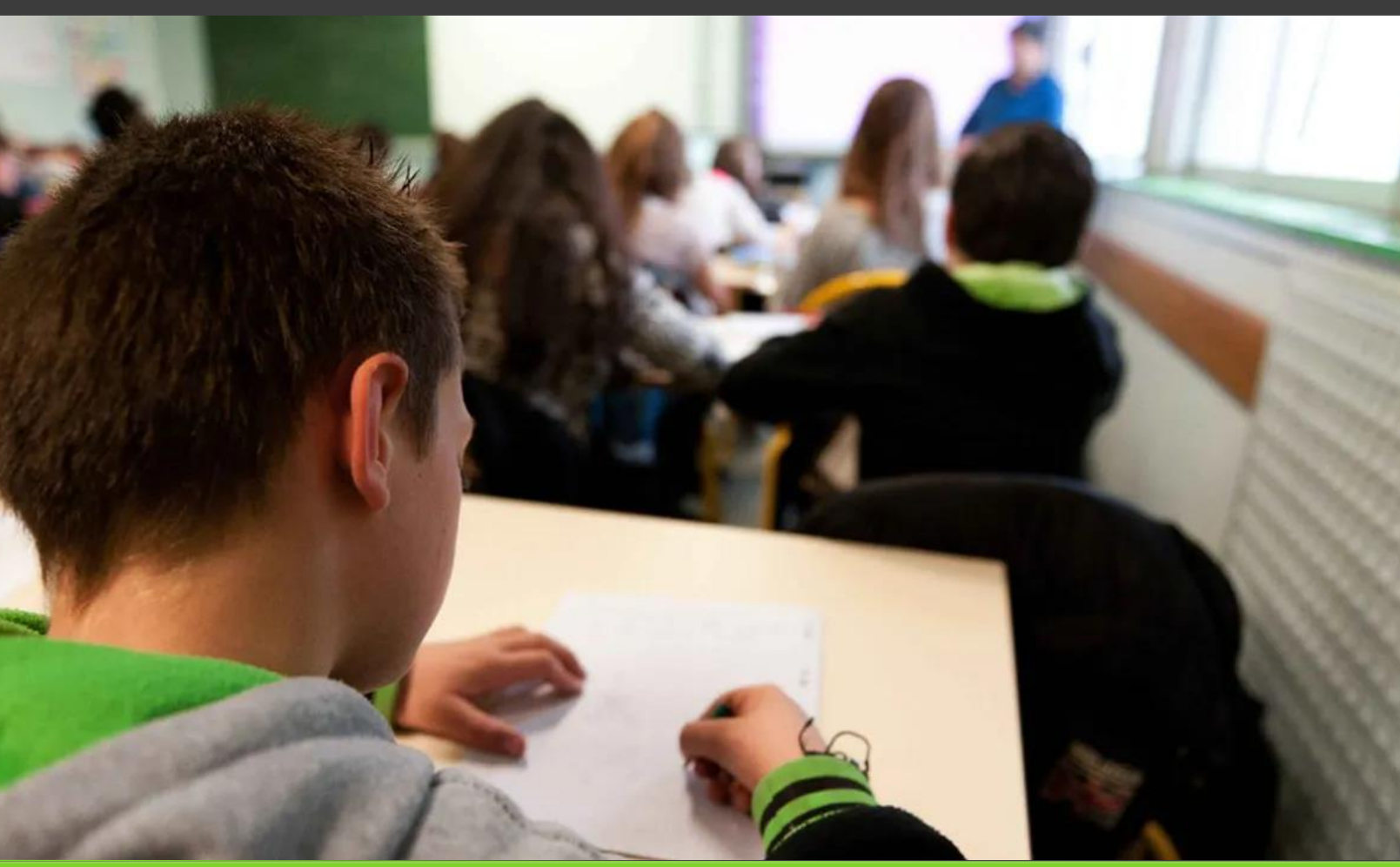

**Session** 2022 DNB

Ce que je dois savoir…

Académie de **Nancy - Metz**

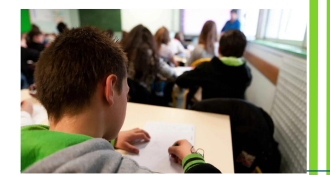

# Sommaire

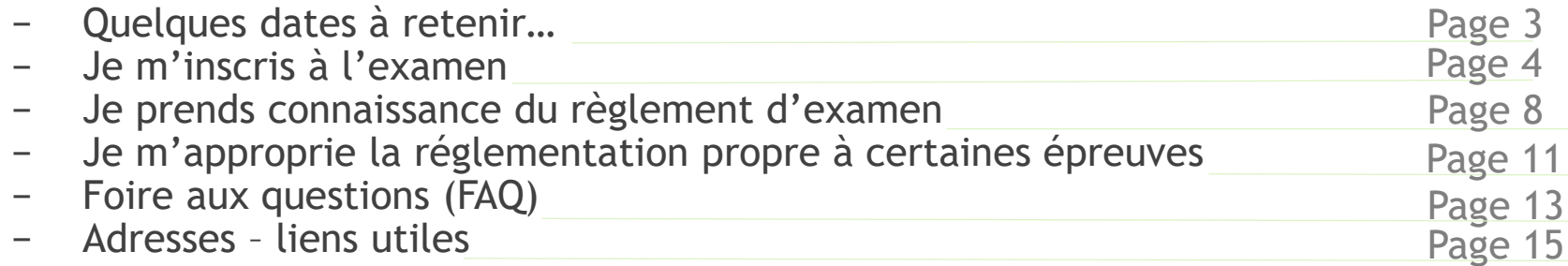

### Quelques dates à retenir

Français<br>Mançais et<br>Mathématiques

 $30 j_{\mathcal{U}_\mathcal{V}}\overline{\phantom{a}}_{\mathcal{U}_\mathcal{V}}$ 

géographie<br>/ <sup>langues</sup>/<br>-

 $\check{\mathcal{C}}$ 

Ter<sub>Juillet</sub>

istoir<br>Ci

13 juillet

Communication des

Epreuve 29 juin<br>du projet de de soutenance<br>30 i...

 $\frac{3}{m}$ ai.

a décembre<br>Retour des continations

**15 décembre**<br>Rétour de Combre

16 novembre - 12h00

13 décembre

Fermetine 1766

Ouverture des inscriptions

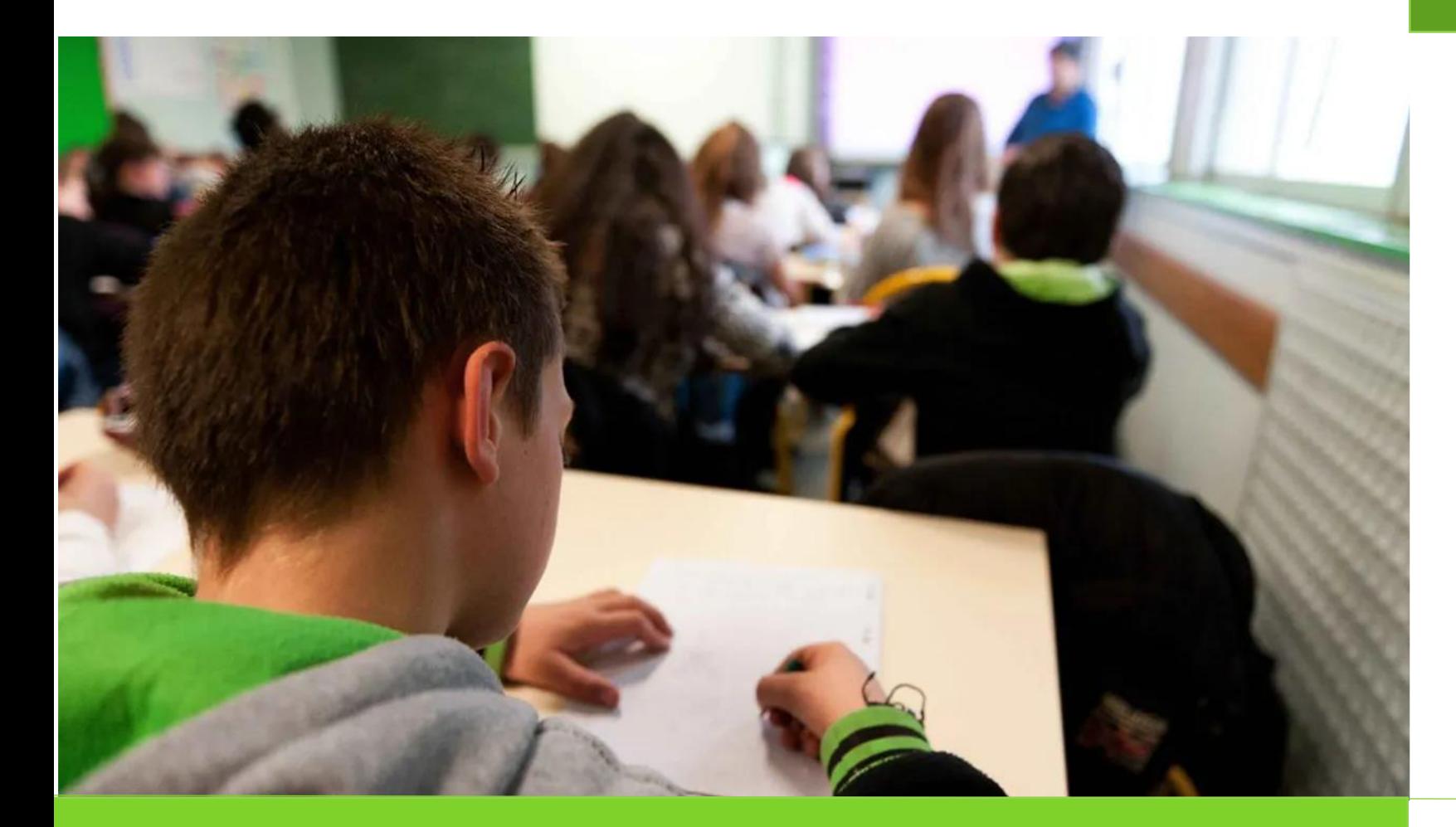

# Je m'inscris à l'examen

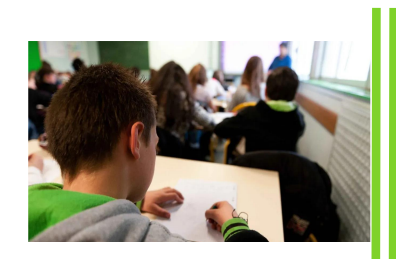

## S'inscrire à l'examen, une démarche obligatoire

L'inscription administrative à l'examen du DNB est obligatoire, indépendante et complémentaire de toute autre inscription concernant ma scolarité de 3<sup>ème</sup> au sein de mon établissement

## Série générale – série professionnelle

- Je suis scolarisé en classe de 3<sup>ème</sup> de collège en série générale :
	- Je m'inscris au DNB **en série générale**
- Je suis élève scolarisé en classe de 3 ème prépa-pro, en classe de 3 ème de l'enseignement agricole, dans une section d'enseignement général adapté (SEGPA), dans une unité localisée pour l'inclusion scolaire (ULIS),dans une unité pédagogique pour élèves allophones arrivants (UPE2A), dans un dispositif d'initiation aux métiers en alternance (DIMA) :
	- Je m'inscris au DNB **en série professionnelle**

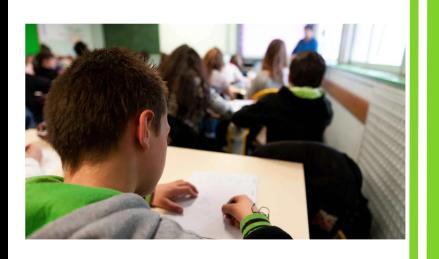

### Je m'inscris à l'examen

- **Je suis candidat scolaire**
	- 3 étapes :
		- 1. Mon chef d'établissement me remet ma confirmation d'inscription que je dois signer ainsi que l'un de mes représentants légaux
		- 2. Je vérifie l'exactitude des informations figurant sur ma confirmation et tout particulièrement :
			- Le titre (M ou Mme) sachant que celui ci figurera sur mon relevé de note
			- − L'orthographe de mes nom(s) et prénom(s)
			- − Ma date de naissance
			- Le pays et la ville de ma naissance
		- 3. Je remets ma confirmation à mon chef d'établissement conformément aux consignes de retour qui m'auront été données par mon chef d'établissement

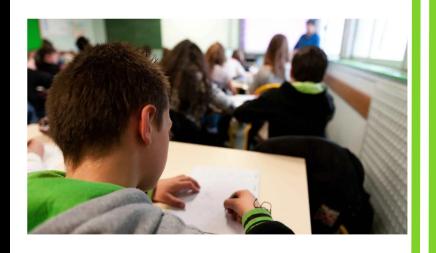

### Je m'inscris à l'examen

- **Je suis candidat individuel**
	- 3 étapes :
		- 1. Je me connecte et m'inscris via le portail d'inscription de CYCLADES ([cliquez](https://exacyc.orion.education.fr/cyccandidat/portal/accueil) ici). Je clique sur le menu « m'inscrire »

Le serveur d'inscription est ouvert **du mardi 16 novembre – 12h00 au lundi 13 décembre 2021 – 17h00**

- 2. Je vérifie, date et signe ainsi qu'un de mes représentants légaux, la confirmation d'inscription qui m'est envoyée par le rectorat Je porte les éventuelles modifications que je souhaite apporter à ma confirmation d'inscription à l'encre rouge
- 3. Je retourne la confirmation d'inscription par voie postale au rectorat accompagnée des pièces qui me sont demandées au plus tard pour **le mercredi 15 décembre 2021**, délai de rigueur

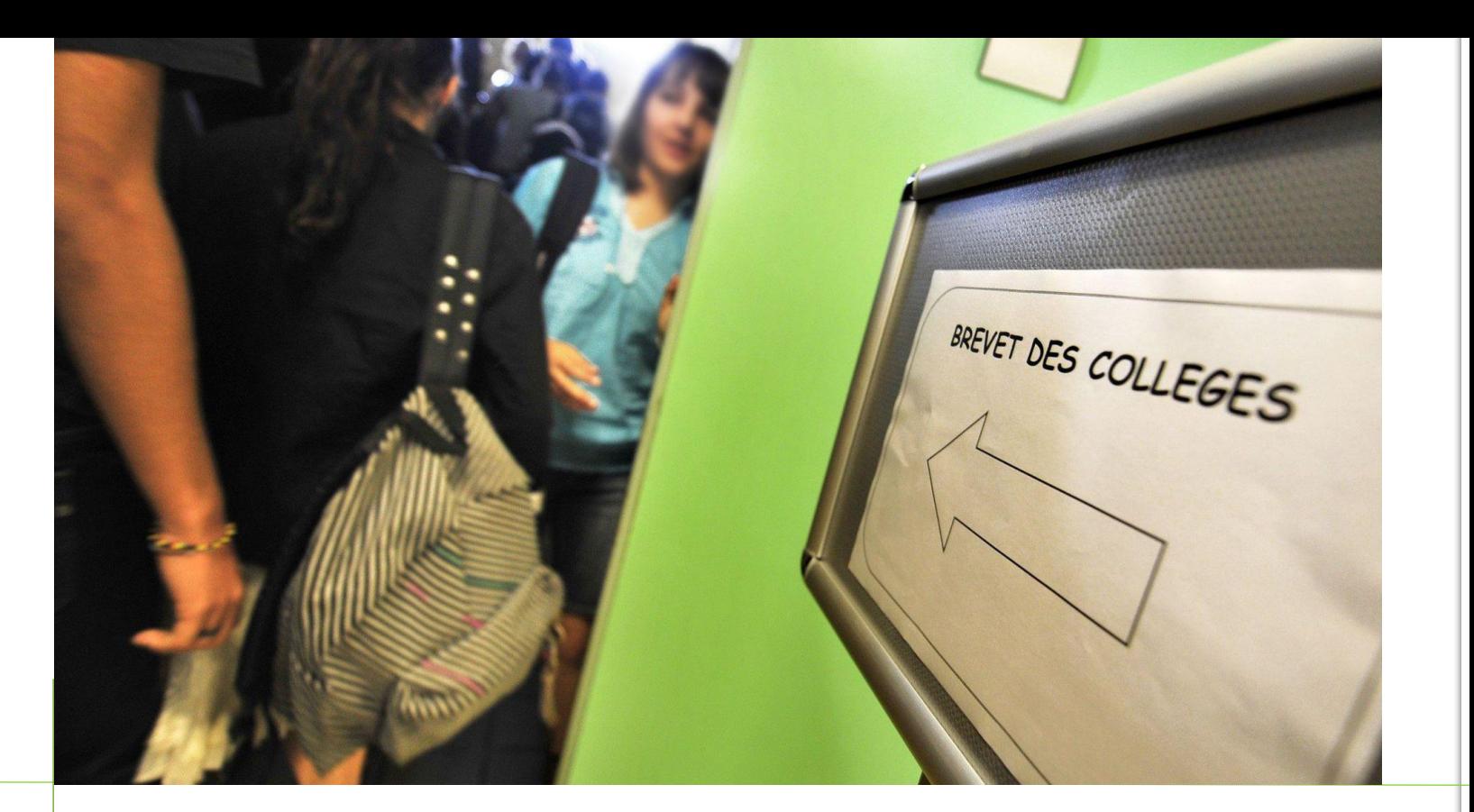

# Je prends connaissance du règlement de l'examen

## Socle commun évalué sur **400 points**

Mes acquis (ce que je dois savoir à la fin de ma scolarité obligatoire) sont évalués par mes professeurs en fin d'année scolaire

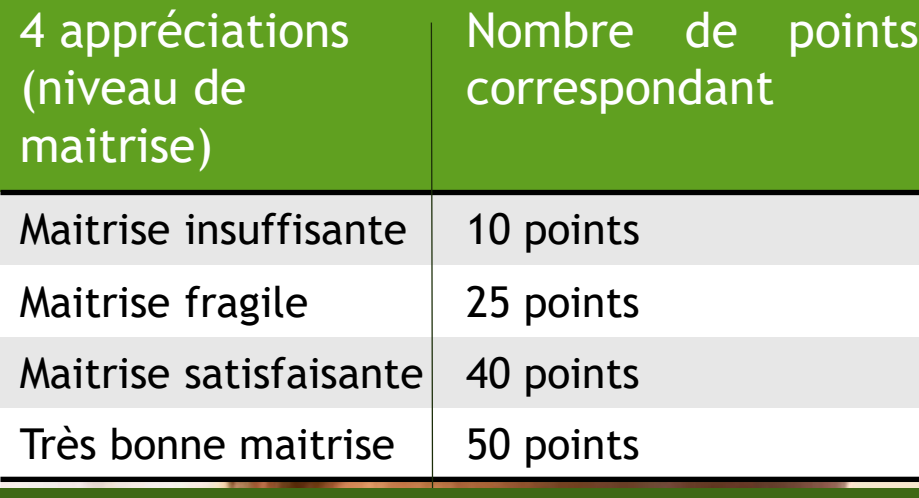

Des enseignements facultatifs (latin, grec, langues régionales) permettent d'obtenir jusqu'à **20 points** supplémentaires

## Epreuves finales évaluées sur **400 points**

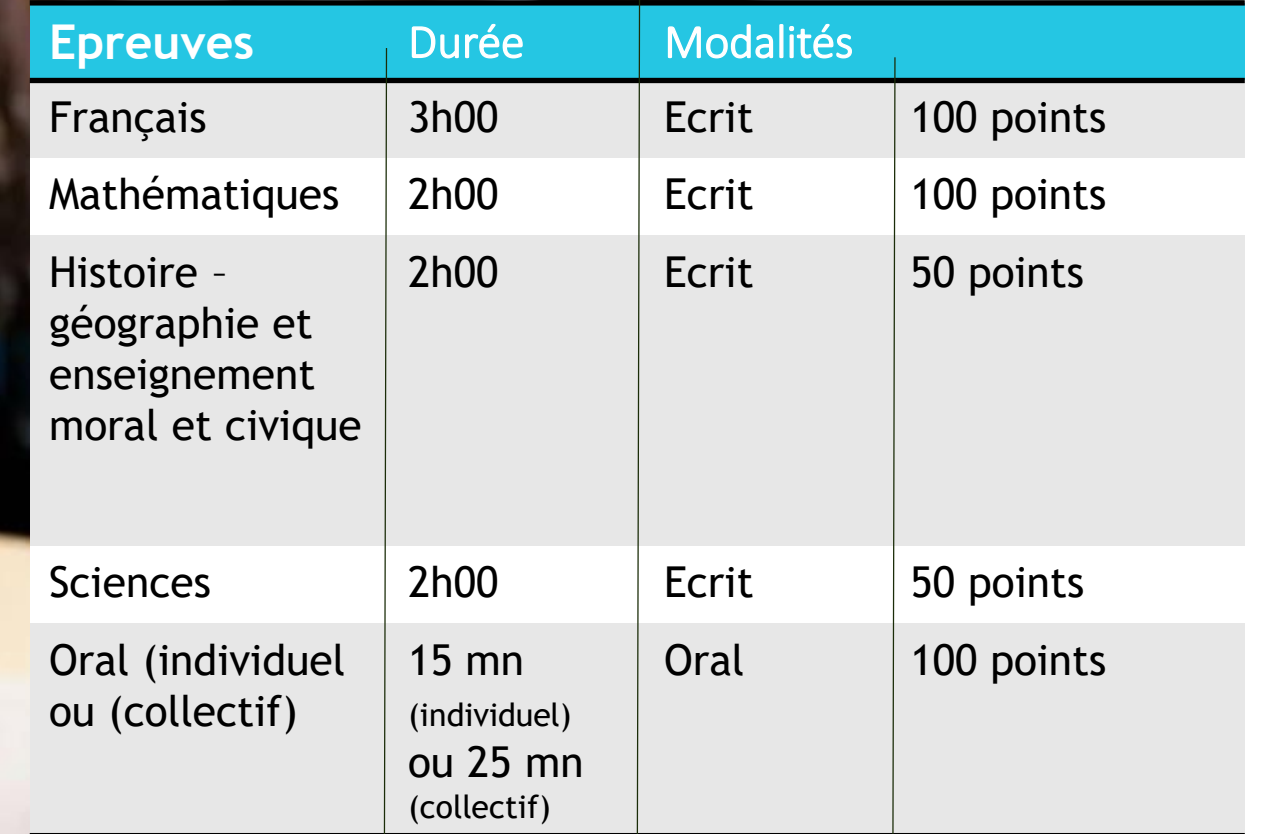

J'obtiens un total de **400 points** : je suis reçu à l'examen

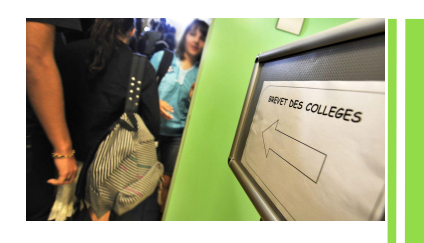

## Je demande la mise en place d'aménagements d'épreuves de l'examen

Je suis en situation de handicap, et souhaite demander un aménagement de mes épreuves de l'examen. J'effectue ma demande d'aménagements via l'application Incluscol ([cliquez](https://portail.ac-nancy-metz.fr/incluscol/) ici) J'accède au guide utilisateur via le bouton de la page d'accueil de l'application Incluscol

Je dois avoir effectué ma demande d'aménagements de mes épreuves d'examen **avant le vendredi 10 décembre 2021 – 17h00**

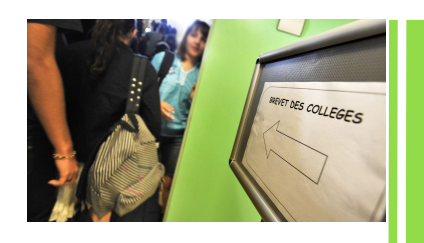

## Je suis absent à une ou plusieurs épreuves

Je ne me présente pas à une ou plusieurs épreuve(s) écrite(s) avec un motif dument justifié (certificat médical…), je dois demander à participer à la session de remplacement qui se déroulera en septembre 2022.

Pour pouvoir me présenter aux épreuves de remplacement, j'adresse une demande écrite, accompagnée des pièces justificatives, au rectorat par l'intermédiaire de mon chef d'établissement si je suis candidat scolaire, directement au rectorat si je suis un candidat individuel. Cette demande doit être adressée au plus tard à la date fixée sur ma convocation

Je ne me présente qu'aux épreuves auxquelles je n'ai pu me présenter à la session du mois de juin.

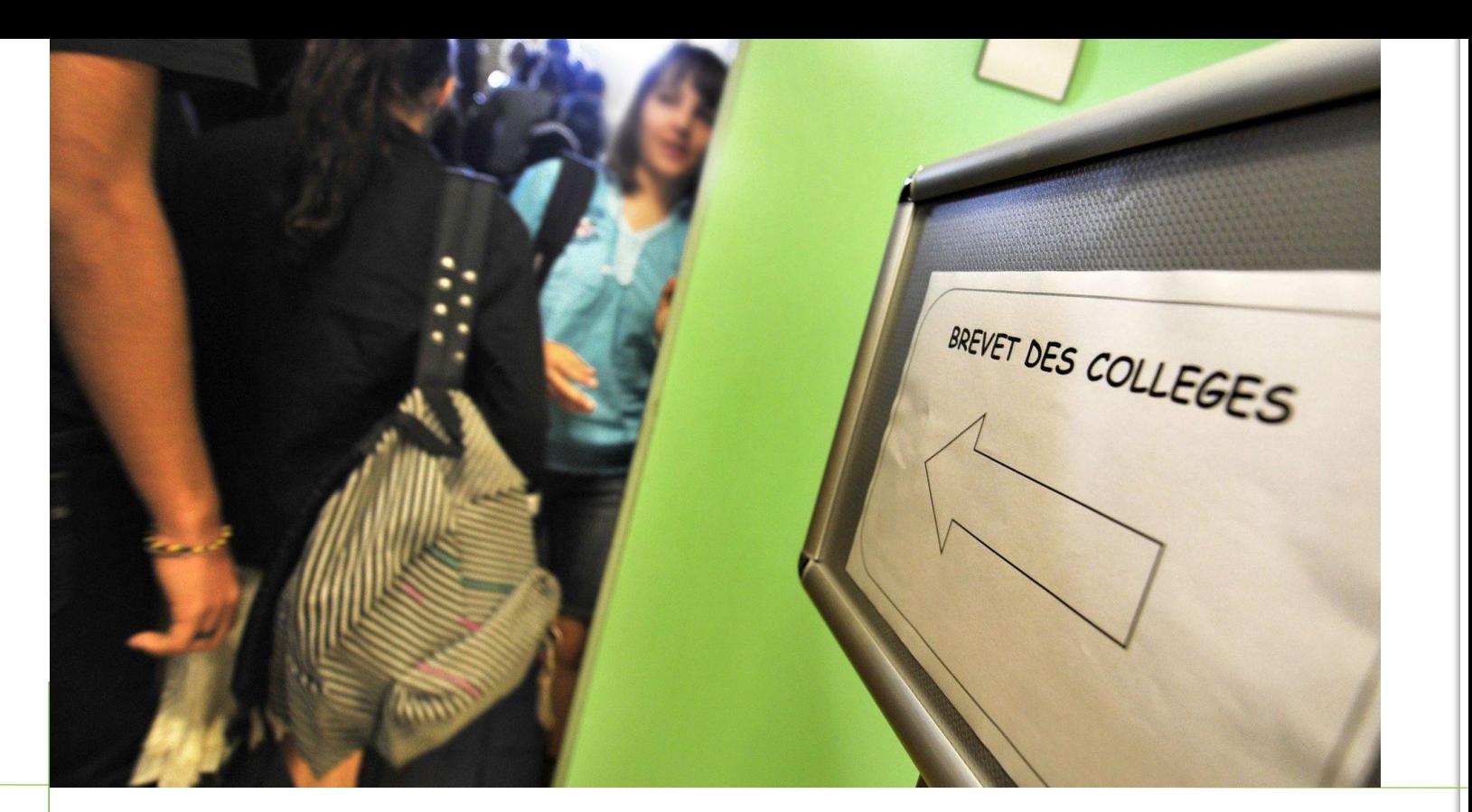

# Je m'approprie la réglementation propre à certaines épreuves

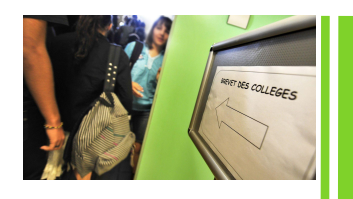

### Section internationale

Je suis scolarisé au sein d'une classe de section internationale ou au sein d'un établissement franco – allemand,

- $\rightarrow$  je présente 2 épreuves orales supplémentaires passées au sein de mon établissement et portant :
	- − L'une sur la langue de la section ou l'allemand si je suis scolarisé au sein d'un établissement franco allemand
	- − L'autre sur la discipline non linguistique (DNL)

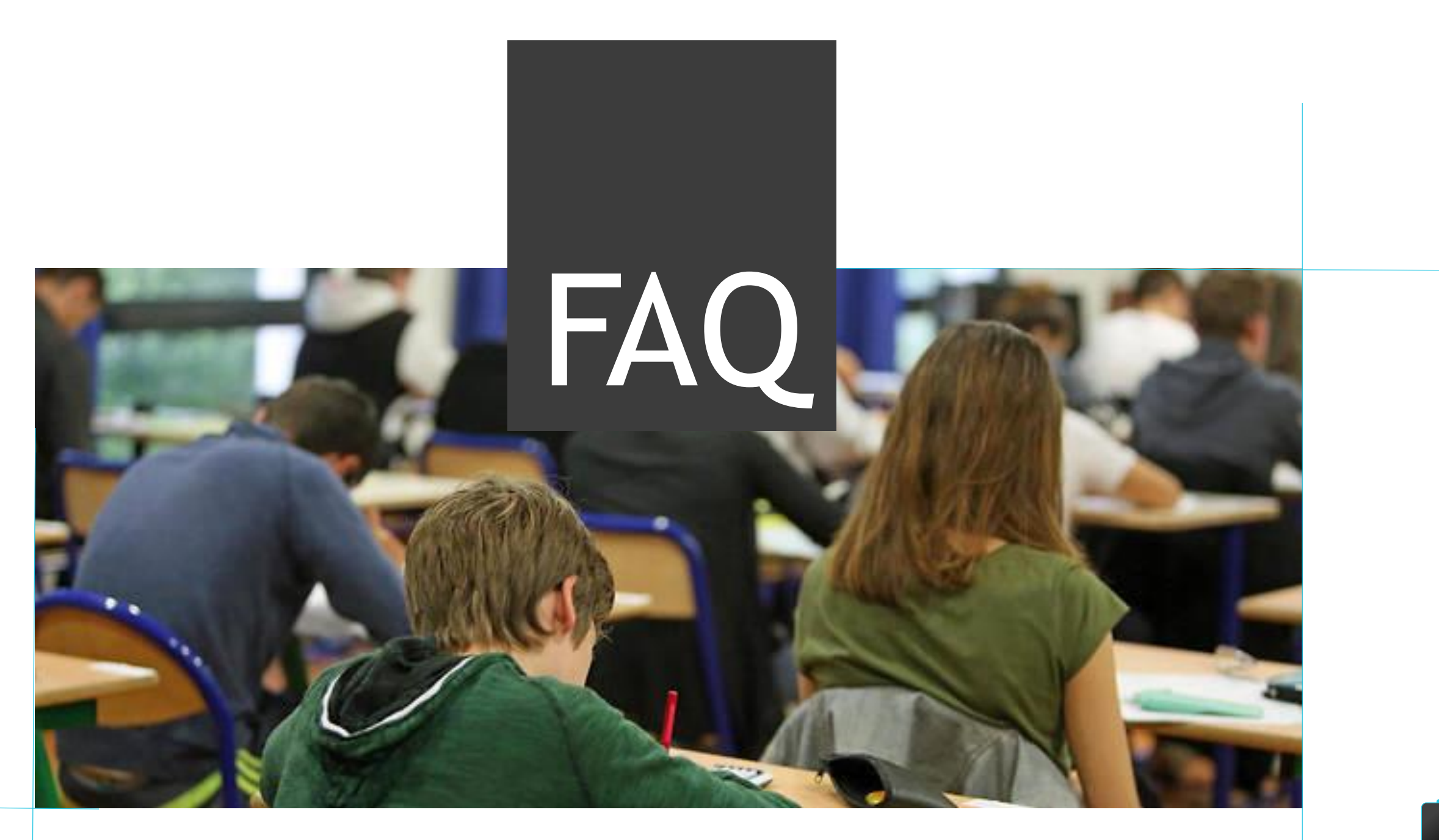

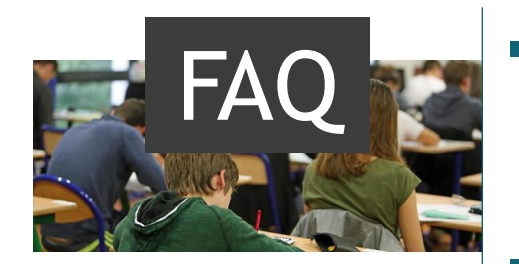

### **Je suis inscris au CNED, est ce que je dois m'inscrire au DNB ?**

- $\rightarrow$  Oui je dois m'inscrire à l'examen du DNB. L'inscription au CNED ne vaut pas inscription au DNB
- **Je redouble ma classe de 3 ème , est ce que j'ai la possibilité de repasser mon DNB ?**
	- $\rightarrow$  Oui
- **Je m'inscris en section bilingue, qu'est ce qui change pour moi ?**
	- $\rightarrow$  J'ai la possibilité de composer en français ou en langue régionale pour l'épreuve d'histoire – géographie – enseignement moral et civique
- **Si j'arrive en retard le jour d'une épreuve, que se passe-t-il ?**
	- $\rightarrow$  Le chef de centre peut, après examen du motif invoqué, m'autoriser à composer dans la limite d'un retard d'une heure à compter du début des épreuves. Aucun temps de compensation supplémentaire ne me sera accordé. Notez que votre convocation vous indique de vous présenter 15 minutes avant le début de l'épreuve
- **L'absence à une épreuve est-elle éliminatoire ?**
	- $\rightarrow$  Non. Mon absence à l'épreuve équivaut à un zéro à l'épreuve. Je dois donner un justificatif de mon absence pour pouvoir me présenter aux épreuves de remplacement au mois de septembre

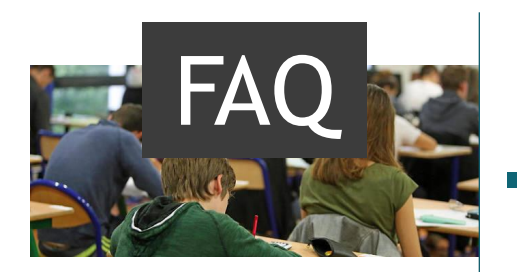

### **Quels sont les documents que je dois présenter le jour de l'épreuve ?**

- $\rightarrow$  Je me présente le jour de l'épreuve muni de ma convocation et d'une pièce d'identité en cours de validité
- **Suis – je autorisé à quitter la salle avant la fin de l'épreuve ?**
	- $\rightarrow$  Je ne suis pas autorisé à quitter la salle avant une heure, à compter du début de l'épreuve

### **J'ai un problème de santé pendant l'épreuve, que faire ?**

 $\rightarrow$  J'informe le surveillant (ou l'interrogateur) de mon état de santé qui le mentionne au procès verbal de salle. Mon état de santé peut m'empêcher de poursuivre l'épreuve. Je peux alors prétendre aux épreuves de remplacement sur transmission d'une demande et d'un certificat médical à mon chef d'établissement. Celui – ci se chargera de le transmettre au rectorat

### **De quoi ai–je le droit de me munir le jour de l'épreuve ?**

 $\rightarrow$  Le matériel autorisé le jour de l'épreuve m'est communiqué, par le biais de ma convocation à l'épreuve

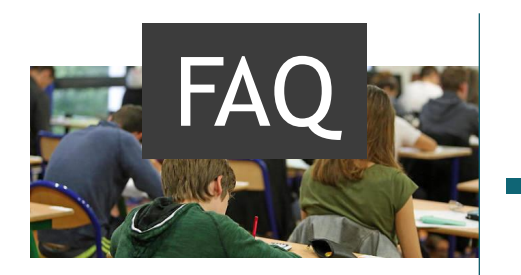

### **A qui s'adresse les épreuves de remplacement ?**

 $\rightarrow$  Les épreuves de remplacement organisées en septembre sont exclusivement réservées aux candidats régulièrement inscrits à l'examen à la session de juin et qui n'auraient pu se présenter à une ou plusieurs épreuves pour une raison dûment justifiée, liée à un événement indépendant de leur volonté (raison médicale)

#### **Comment obtenir la vérification de mes notes ?**

- $\rightarrow$  J'adresse ma demande de vérification de mes notes au service de la DEC3 via l'adresse de messagerie : [ce.dec3@ac-nancy-metz.fr.](mailto:ce.dec3@ac-nancy-metz.fr) Une vérification des documents d'évaluation sera effectuée afin de constater une éventuelle erreur matérielle (erreur de report de notes)
- **Comment obtenir la communication d'une photocopie de mes copies après communication des résultats ?**
	- $\rightarrow$  J'adresse une demande au service de la DEC3 via l'adresse de messagerie : [ce.dec3@ac-nancy-metz.fr](mailto:Ce.dec3@ac-nancy-metz.fr)
- **J'ai perdu mon diplôme du DNB, que faire ?**
	- $\rightarrow$  Aucun duplicata ne pourra m'être délivré. Une attestation de réussite me sera délivrée sur demande effectuée auprès du rectorat

# Adresses – liens utiles

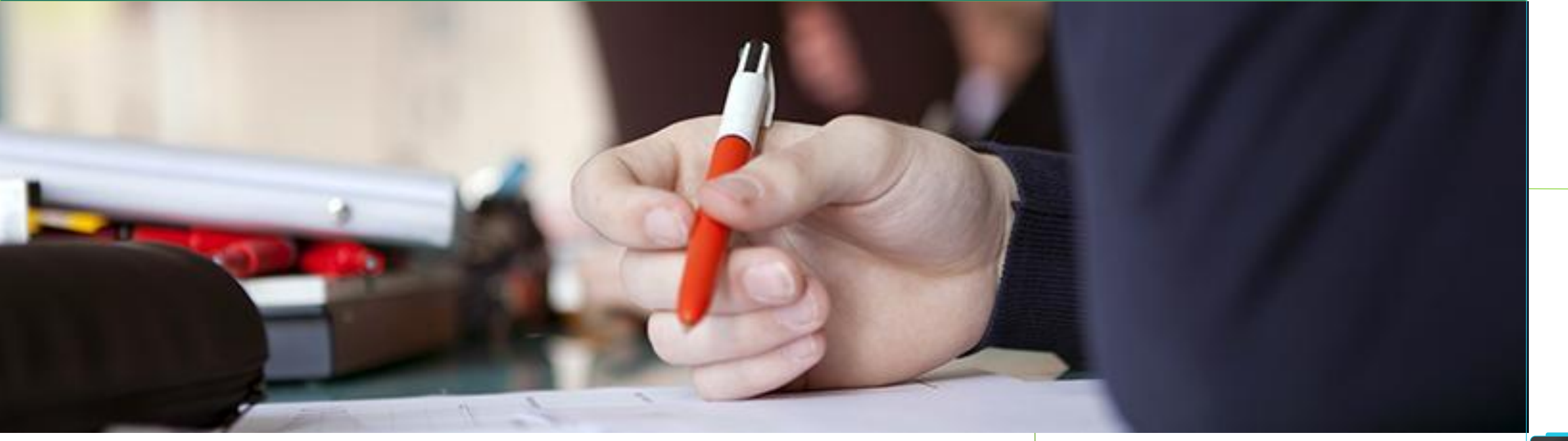

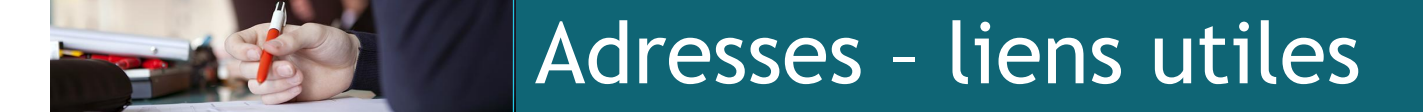

#### **Rectorat de l'académie de Nancy – Metz**

Division des examens et des concours (D.E.C) – annexe Hugo Bureau de la voie générale et technologique – cellule du DNB 2 rue Philippe de Gueldres CO n° 30013 – 54035 Nancy cedex

[ce.dec3@ac-nancy-metz.fr](mailto:Ce.dec3@ac-nancy-metz.fr)

Pour les demandes concernant les aménagements [ce.dec-incluscol@ac-nancy-metz.fr](mailto:ce.dec-incluscol@ac-nancy-metz.fr)

#### **Liens internet**

- − Site Eduscol : [http://eduscol.education.fr](http://eduscol.education.fr/)
- − Site du Ministère de l'Education Nationale : [http://www.education.gouv.fr](http://www.education.gouv.fr/)
- − Textes réglementaires (Bulletin officiel) : [http://www.education.gouv.fr](http://www.education.gouv.fr/)
- Site de l'académie de Nancy Metz : [http://www.ac-nancy-metz.fr](http://www.ac-nancy-metz.fr/)